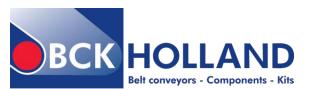

#### BCK Holland B.V.

Spuiweg 24 5145 NE Waalwijk The Netherlands

[T] +31(0)416 673 880 [F] +31(0)416 673 888 sales@bckholland.com www.bckholland.com

 KvK
 : 18076783

 VAT nr
 : NL813897075B01

 Bank nr : ING 67.65.07.611

 BIC
 : INGBNL2A

 IBAN
 : NL32INGB0676507611

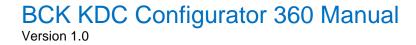

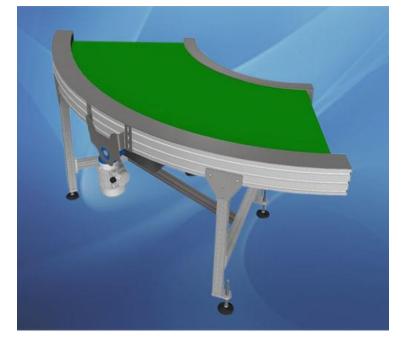

# Inhoud

| 1. | General                         | 2 |
|----|---------------------------------|---|
| 2. | Accessibility Configurator      | 2 |
| 3. | KDC Round conveyor Configurator | 2 |
| 4. | Configuration of the 3D model   | 3 |
| 5. | Set Limits                      | 4 |
| 6. | Options configurator            | 5 |

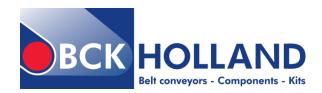

### 1. General

The BCK Configurator 360 aims to quickly configure 3D models and download them for use in custom 3D designs.

The 3D models can be downloaded as STEP or SAT file.

It is also possible to request an advice or quotation of the configured model.

Standards were assumed when designing the configurator. There are many more options outside the standards. If you want a different belt color, the motor or legs of the support in a different location, shorter side guides, etc., please contact the sales department.

No rights can be derived from the configured models. Upon a quotation request, your configured model will be assessed by BCK Holland B.V..

### 2. Accessibility Configurator

The configurator is accessible from the BCK website where no registration or login is required. The direct link to the KDC configurator is: <u>http://www.bckholland.com/en/configurator-kdc</u>. This is a combined KDC, KDZ, R100 and R150 configurator.

### 3. KDC Round conveyor Configurator

After you have clicked on the link you will be redirected to the BCK Holland website. If you do not see the configurator immediately, press F5 to refresh the page. The first loading time takes on average 10 to 20 seconds. On the left you will find the input screen by which you can configure the belt conveyor.

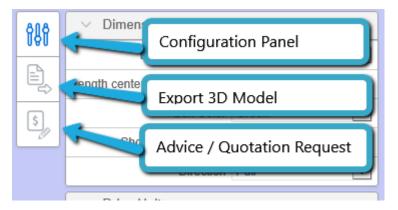

- 1. **Configuration panel**, Control panel, this is open by default. If you have exported a 3D model or have made an Advice / Quotation request, you can call up the configuration screen again via this button.
- 2. Export 3D Model, This allows you to export your configured model to a STEP or SAT file.
- 3. Advice / Quotation Request, if you want advice whether your configured model meets the requirements and / or you want a quote, you can do that via this button. The configured model is then saved so that BCK Holland can assess it.

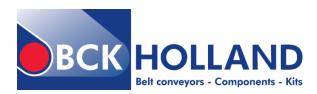

## 4. Configuration of the 3D model

The fully expanded configuration screen looks like this:

| Type Conveyor KDC                              |  |  |  |  |
|------------------------------------------------|--|--|--|--|
| ✓ Dimensions                                   |  |  |  |  |
| Angle (deg) 90                                 |  |  |  |  |
| Beltwidth (mm) 400                             |  |  |  |  |
| Outside Radius (mm) 1200                       |  |  |  |  |
| Inner Radius (mm) 800                          |  |  |  |  |
| Belt Color Black                               |  |  |  |  |
| Motor Type MR60                                |  |  |  |  |
| <ul> <li>R100 - R150 Motor Position</li> </ul> |  |  |  |  |
| Counter_Clockwise                              |  |  |  |  |
| Drive_Unit_Inside                              |  |  |  |  |
| V KDC - KDZ Support                            |  |  |  |  |
| Support 🖌                                      |  |  |  |  |
| Height (mm) 800                                |  |  |  |  |
| V KDC - R100 - R150 Side Guide                 |  |  |  |  |
| Inner Side Guide                               |  |  |  |  |
| Inner Side Guide Height (mm) 100               |  |  |  |  |
| Outer Side Guide                               |  |  |  |  |
| Outer Side Guide Height (mm) 100               |  |  |  |  |

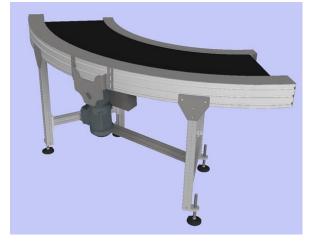

By making a choice from the drop-down menus or changing a value, the 3D model will be adjusted immediately. This takes around 1 to 10 seconds.

This direct adjustment is necessary because further options depend on the choices made.

Not all options are available for the KDC Type.

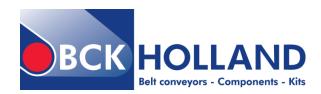

### 5. Set Limits

A number of rules have been set in the configurator according to our standards. Outside these standards, more is possible. If you are unable to configure your desired model due to limitations of the standards, please contact the sales department of BCK Holland B.V.

If you have a 3D Design program such as Autodesk Inventor Professional, you can also adjust the downloaded 3D models.

Below you will find the table with the minimum and maximum values that have been processed in the configurator.

Pay attention! If you enter a value outside the limits, it will be adjusted automatically. Always check the values displayed in the configuration panel before you export the model.

| KDC Rules                | Minimum (mm) | Maximum (mm) |
|--------------------------|--------------|--------------|
| Angle                    | 25           | 180          |
| Belt Width               | 200          | 1100         |
| Outside Radius           | 600          | 3500         |
| Inner Radius             | 300          | 3300         |
| Length Profile           |              | 5600         |
| Heigth Support           | 450          | 3000         |
| Height Inner Suide guide | 50           | 500          |
| Height Outer Suide guide | 50           | 500          |

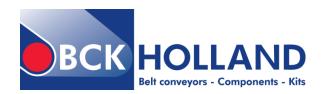

### 6. Options configurator

A number of codes are being used in the configurator. Below you will find an explanation of what these codes mean.

The below outlined only explains what is present in this configurator. For more options and further information please visit our website or contact BCK Holland B.V..

#### **Belt Width**

Manual input 200 - 1.100 mm.

#### Angle

There are no standard angles. The angle can be accurately determined to the millimeter. Manual input from 25 to 180 degrees.

#### **Belt colors**

The following colors are available in the configurator:

- Black
- Blue
- Green
- White

Other colors available upon request.

#### Motorreductor options (also possible with forced cooling)

- MR10 Standard motorreductor 230/400V, 50 Hz, IP55
- MR60 SEW motorreductor, 230/400V, 50 Hz, IP54

#### Support

• LT22: H-formed aluminum profile construction